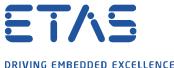

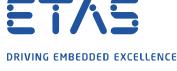

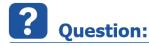

## How to automatically start a recording upon opening the experiment environment.

The use case is that when the experiment environment is opened, the recording is automatically activated.

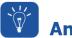

## **Answer:**

## Please follow these steps:

In the INCA Database Manager, open the user options as follows:

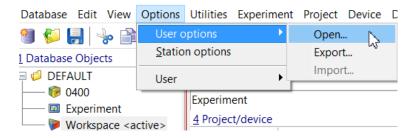

Select the register card Experiment and set the option Automatic start of data visualization to Yes

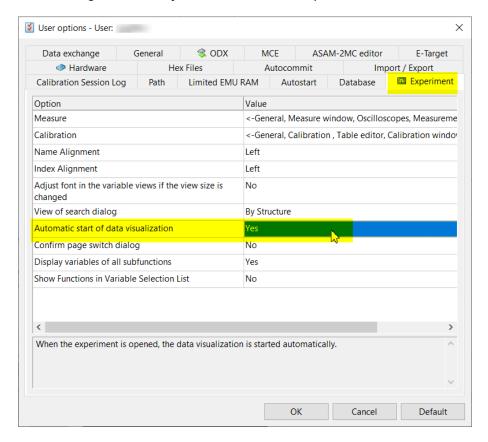

- 1 -

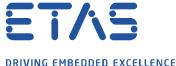

DRIVING EMBEDDED EXCELLENCE

Open the Experiment and under the menu Measurement select Open Recorder Manager...

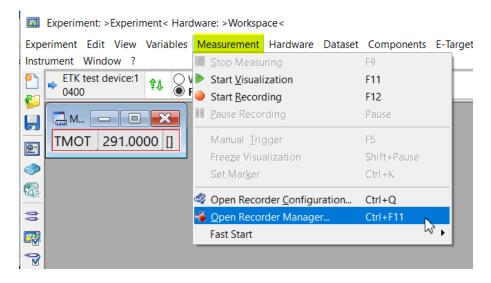

Create a backround recorder as follows

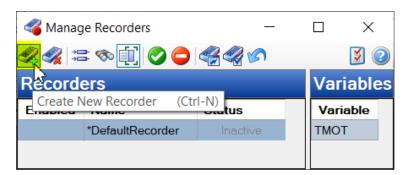

Initially the new backround recorder Recorder does not contain any values

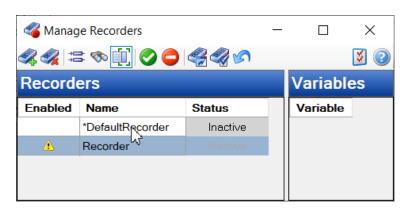

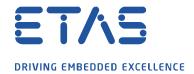

Click on the **Default Recorder** and copy all variables into the clipboard

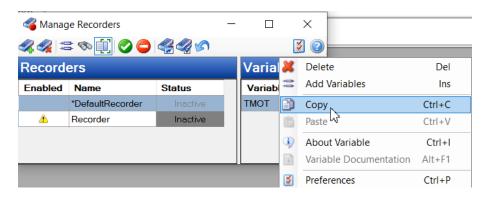

• Click on the new backround recorder **Recorder** and paste all variables from the clipboard

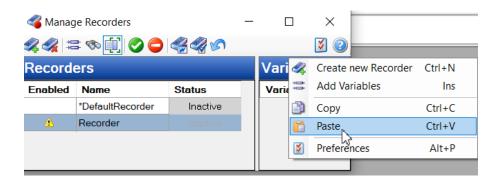

- Now double click on the backround recorder Recorder to open up the window called Recorder Configuration
- Open the register card called **Recording** and activate **Auto-enabled**

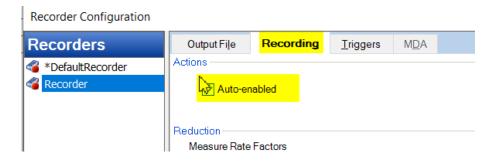

Additional option: If required you can set up triggers as desired in the register card called **Triggers** 

- Close the Recorder Configuration and Manage Recorder windows and save the experiment
- Close the experiment

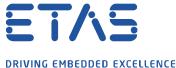

Restart the experiment and you will see the recording runs automatically.

At the bottom of the experiment environment you will see the backround recorder is running

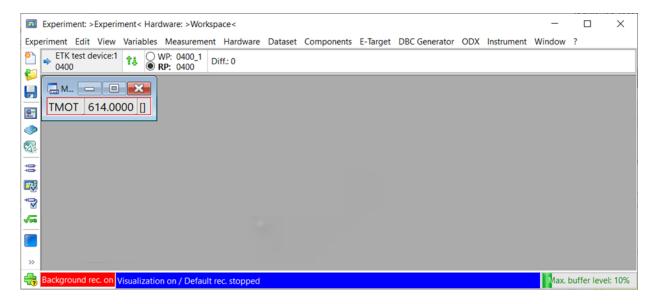

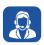

## In case of further questions:

Please feel free to contact our Support Center, if you have further questions. Here you can find all information: <a href="http://www.etas.com/en/hotlines.php?langS=true&">http://www.etas.com/en/hotlines.php?langS=true&</a>

This information (here referred to as "FAQ") is provided without any (express or implied) warranty, guarantee or commitment regarding completeness or accuracy. Except in cases of willful damage, ETAS shall not be liable for losses and damages which may occur or result from the use of this information (including indirect, special or consequential damages).